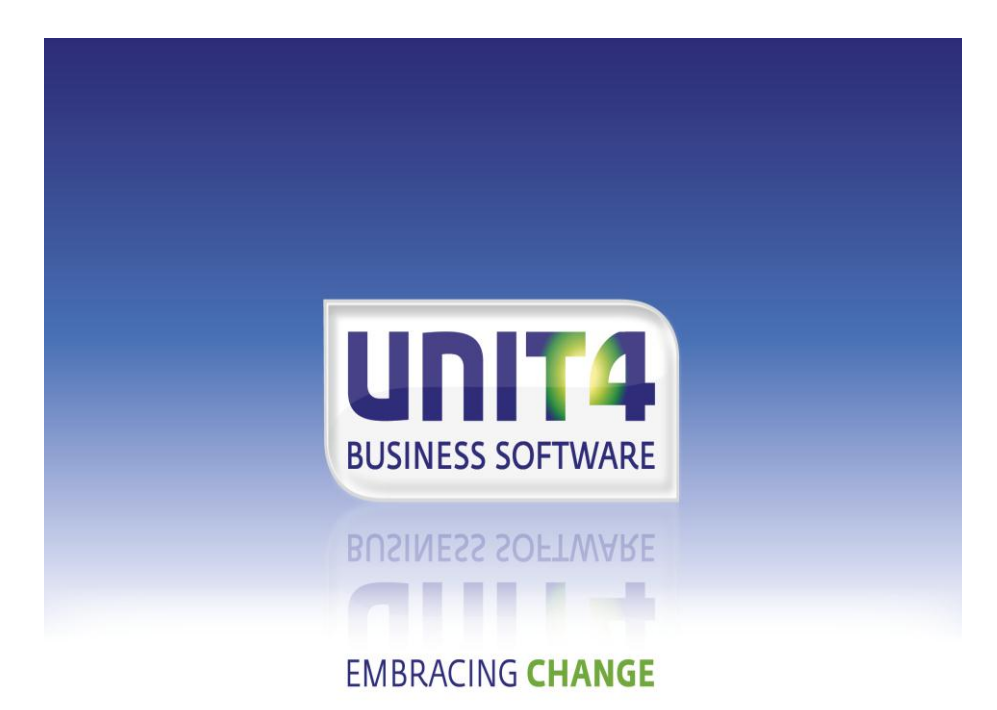

# **Releasedocumentatie FAK voor FIS2000 Release 2014.01**

## **INHOUDSOPGAVE**

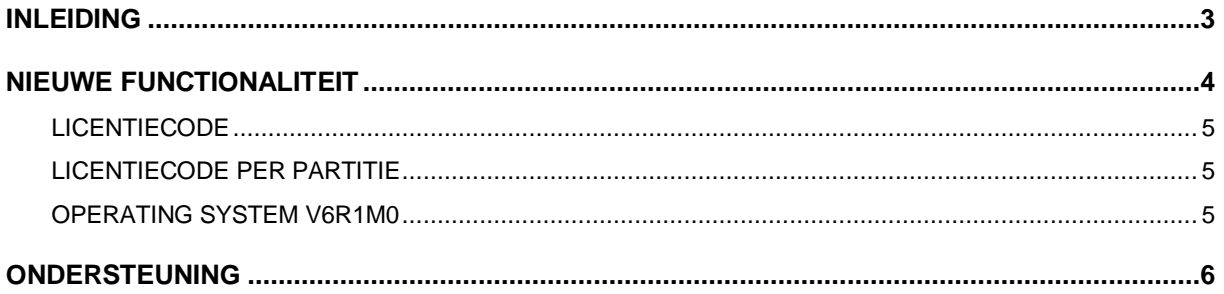

### <span id="page-2-0"></span>**INLEIDING**

Dit document bevat informatie over release 2014.01 van FAK voor FIS2000. Het kan als leidraad worden beschouwd voor onder meer de applicatiebeheerder bij het implementeren van deze release binnen de organisatie. Deze releasebeschrijving bevat de installatie van de release 2014.01. Na de release-installatie, dient de laatste PTF te worden geïnstalleerd.

Voor de 2014.01 releases van alle producten van UNIT4 Business Software B.V. is een speciaal document beschikbaar op onze klantenportal (**[https://my.unit4.com](https://selfservice.unit4.nl/sshd/login.asp)**). Hierin staat belangrijke informatie over de randvoorwaarden die voor deze producten gelden.

Neemt u svp kennis van deze informatie *voordat* u tot installatie overgaat

Ga naar **[https://my.unit4.com](https://selfservice.unit4.nl/sshd/login.asp)** en log aan. Op de startpagina vindt u het volgende document:

*"Belangrijke informatie met betrekking tot de installatie van Releases 2014.01"*

### <span id="page-3-0"></span>**NIEUWE FUNCTIONALITEIT**

In de nieuwe release van FAK is het accorderen van uitgaande facturen mogelijk gemaakt. Het is mogelijk gemaakt om een route code te koppelen aan een factuur. Via deze route code doorloopt de factuur een aantal locaties. Op iedere locatie kan een factuur worden goedgekeurd, afgekeurd of doorgestuurd. Op de locaties kan de factuur niet gewijzigd worden, wel kan er een bijlage worden toegevoegd. Bij iedere fase die de factuur doorloopt wordt er informatie naar de factuur informatie gestuurd, eventueel aangevuld met een opmerking. Deze informatie is op ieder moment bij de factuur op te vragen, zodat er altijd gezien kan worden wat er met de factuur is gebeurd.

Op de factuur kan het IBAN nummer en de BIC code worden opgenomen.

**Let op**: De BTW-toerekeningen moeten als volgt zijn ingericht (Menu AAMNUA14 optie 5):

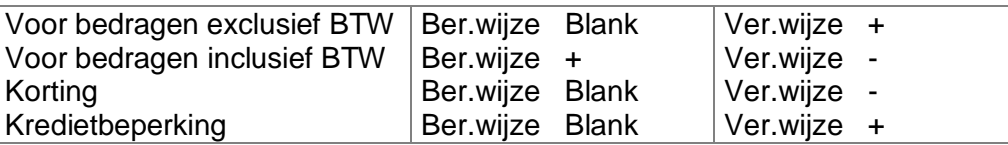

#### **Let op**:

Bij de verwerking van FAK wordt er een gebruiker-ID aangemaakt in FIS2000. Wanneer er geen gebruiker-ID in FAK wordt opgegeven, bepaald FAK deze met de laatste vier posities van het job nummer. Na het verwerken van de journaal posten blijft het gebruiker-ID leeg bestaan. Wanneer er veel lege gebruiker-ID's zijn is de kans groot dat de aangemaakte gebruiker-id reeds bestaat. Het is daarom aan te raden vanuit FIS2000 de lege gebruiker-ID's op te ruimen.

#### <span id="page-4-0"></span>**LICENTIECODE**

FAK kent vier modules waarvoor een licentiecode nodig is. De basis module (BAS) die nodig is om met FAK te kunnen werken, zowel standaard FAK als met de Web kant. Binnen het Web deel van FAK is er een licentie code nodig om facturen te kunnen versturen (module BIL). Om facturen naar Anachron te kunnen sturen is de licentie op de module XML nodig en om van het accorderen gebruik te kunnen maken de licentie op de module ACC.

#### <span id="page-4-1"></span>**LICENTIECODE PER PARTITIE**

In de centrale programmatuur is de licentiecontrole uitgebreid met het partitienummer van uw IBM i systeem (iSeries, AS/400). Op systemen met meerdere partities is vanaf 2013 een licentiecode per partitie nodig; tot dat moment kunt u werken met de bestaande licentie.

In verband met deze controle (lees: het gebruik van serviceprogramma QPMLPMGT) wordt programma LCI006 uitgeleverd met QSECOFR als object owner en met 'adopted authority'.

Deze methode kan vervangen worden door de autorisatie voor object QPMLPMGT in bibliotheek QSYS (type \*SRVPGM) aan te passen naar \*USE voor \*PUBLIC. Uit veiligheidsoverwegingen wordt dit echter afgeraden.

Nieuwe licentiecodes kunt u aanvragen via:

de klantenportal (**[https://my.unit4.com](https://selfservice.unit4.nl/sshd/login.asp)**).

<span id="page-4-2"></span>Indien u niet werkt met partities, is geen verdere actie nodig.

#### **OPERATING SYSTEM V6R1M0**

Voor deze release moet u minimaal V6R1M0 van het operating system OS400 hebben geladen. Zorg dat de recente (cumulatieve) fixes van IBM geladen zijn, zodat uw operating systeem up-to-date is.

### <span id="page-5-0"></span>**ONDERSTEUNING**

Om de continuïteit van uw bedrijfsprocessen te waarborgen, verleent UNIT4 Business Software B.V. diverse vormen van ondersteuning. Waar kunt u terecht als u hiervan gebruik wilt maken?

Bij een probleem met UNIT4 Business Software B.V. standaardsoftware neemt u contact op met de Servicedesk. Dit kan op ieder gewenst moment, heel eenvoudig, online via het ons portal **(**[https://my.unit4.com](https://my.unit4.com/)**)**. Zodra u inlogt, zijn uw gegevens bij ons bekend. Een bondige probleemomschrijving is veelal voldoende voor de Servicedesk om – binnen de openingstijden – voor u aan de slag te gaan.

Voor ondersteuning tijdens de installatie/implementatie van UNIT4 Business Software B.V. software kunt u telefonisch contact opnemen met ons Projectbureau. Ondersteuning is mogelijk zowel binnen als buiten kantooruren, op locatie of telefonisch. Hiervoor gelden vaste tarieven. U bereikt het Projectbureau op nummer **088 – 2471777**.

Ook voor andere vormen van ondersteuning, zoals opleiding en advies, kunt u contact opnemen met het Projectbureau.